## **South Island Secondary School Championships Notes for Club Recorders**

We are asking club recorders to help with entries to reduce the number of manual entries for this secondary school meet. We have therefore specified that entries for SNZ-registered swimmers should be submitted as a TM file from club recorders. (Unregistered swimmers enter via their school coordinator, who can email their entry forms directly to Swimming Otago - details on flyer).

Each registered swimmer completes an entry form and submits a copy to his/her school. The swimmer also notifies the club recorder of the events s/he wishes to enter and the name of his/her school. (**Entry fees will be handled by schools**; clubs do not need to worry about this.)

These notes explain how Club recorders should prepare entries *for school teams*. (Much of this will be well known to most recorders, but is included for completeness.)

Before doing the entries, the club recorder needs to create a "team" for each school being represented by the club's swimmers, and put the swimmers in their team, as follows.

- 1. If you do not already have a "team" for the school in your TM database, create a new team for each school represented by your club's swimmers.
	- a. From Main Menu, click "Teams". Unless you already have the school as a team in your database, click "Add" and then complete details as follows.
	- b. Enter "Team Abbr". Use an abbreviation of up to five letters for the school. Please check the list on page 4 of these notes and, if your school is listed, use the abbreviation and names shown. If your school is not listed, and if other clubs may be submitting entries from the same school, please coordinate so you all use the same abbreviation and the same names for a given school.
	- c. Enter "Full Team Name" and "Short Team Name" (again, refer to list on page 4).
	- d. Team Registration = NZSF. Team Type = AGE. Country = NZL.
	- e. Click OK see screenshot below.
	- f. Repeat to add teams for other schools if you have club members from more than one school entering this meet.

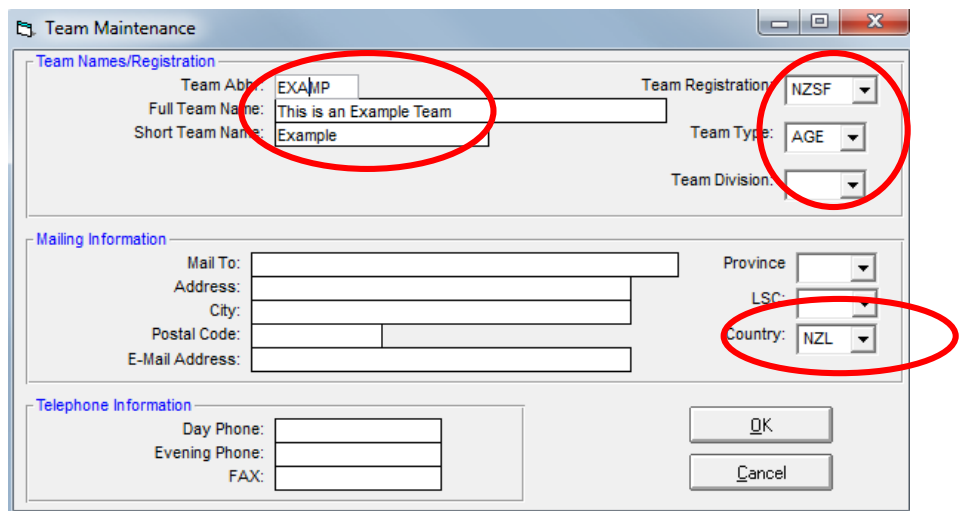

For each swimmer entering the meet, add the swimmer's school "team" to their profile, as follows:

- g. From Main Menu, click "Athletes". Double-click on the name of a swimmer who is entering the Secondary Schools meet to edit their information.
- h. On right hand side of "Athlete Information" box, use the "Team 3" drop-down box to select the school the swimmer is representing. See screenshot below.
- i. Click OK and repeat for other swimmers.

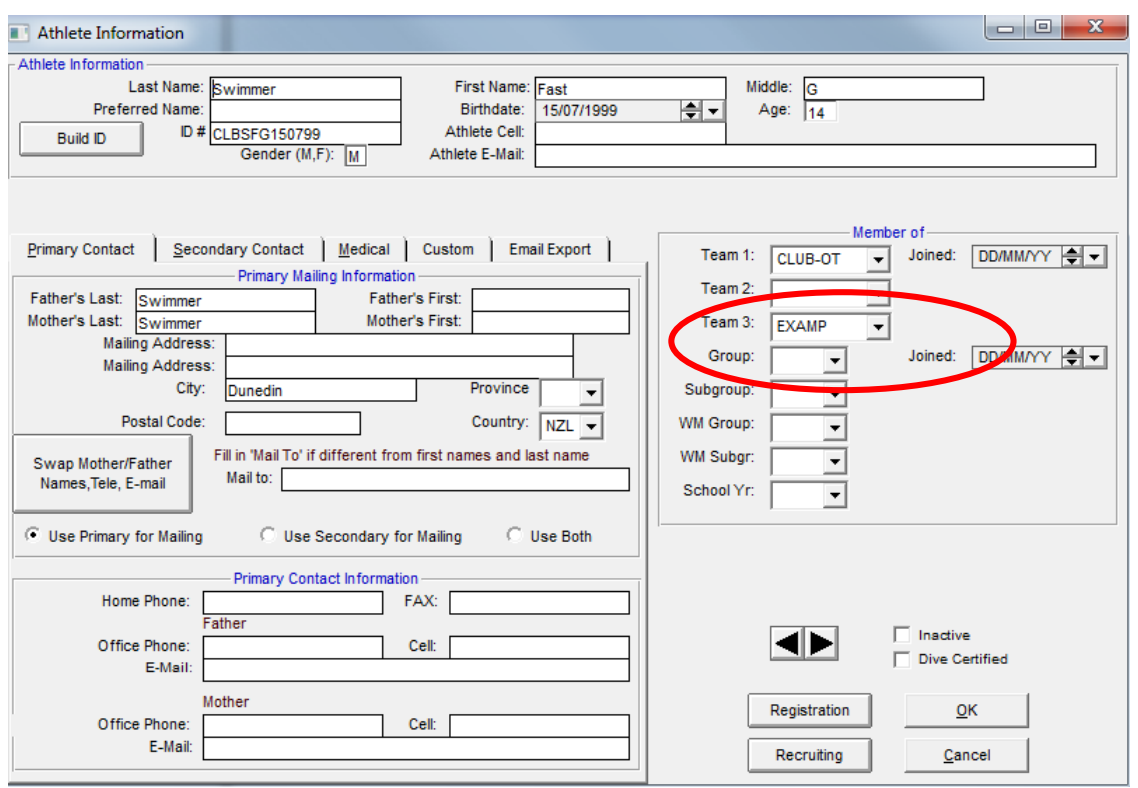

- 2. Now you are ready to do the entries. Import the TM Events file for the South Island Secondary Schools meet 2014, available at [http://www.swimotago.org.nz/swimming\\_otago\\_003.htm.](http://www.swimotago.org.nz/swimming_otago_003.htm)
- 3. Complete the entries for each swimmer, as follows:
	- a. Click "Meets" on main menu, then click Meet Name "2014 South Island Secondary Schools"
	- b. Click "Entries" at the top and then " Entries by Name"
	- c. At the top centre of the window, select the school team for which you are doing entries ("For this Meet, Swim for Team" *and* "Team" – see screenshot below).
	- d. Select a swimmer's name from that school and do their entries, ensuring that swimmers meet the qualifying times (50m events have no qualifying times; anyone can enter).
	- e. Repeat for other swimmers from the same school, then enter swimmers from other schools if your club has swimmers from more than one school. (Don't forget to change "For this Meet, Swim for Team" to a new school.)

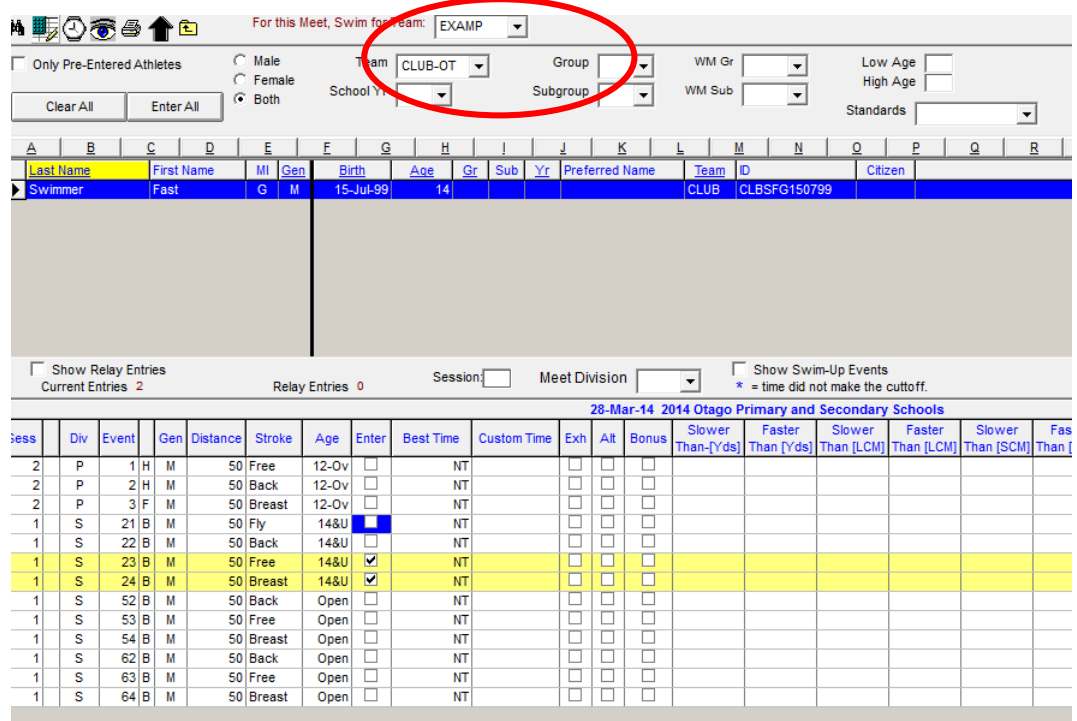

- 4. Relays: You may liaise with your school sports coordinator to enter relays if you wish. However, if swimmers from different clubs are on one relay team, these will be entered by the SISS meet recorder using relay names provided by the schools.
- 5. From the "Meets" screen, click the Meet name "2014 South Island Secondary Schools and then click reports at the top of the page to create Entry Reports and Entry Fee reports **for each school team**. (i.e. if your swimmers are from two schools, we need two Entry reports and two Entry Fee reports.)
	- a. Please sort by swimmers' names and change the file names to include the school (i.e. team) abbreviation, e.g. "EXAMP\_TMIEntries" and "EXAMP\_TMIEntryFees".
	- b. If you have done any relays, please also create a Relay Names report for each school team.
- 6. Create one combined TM Entry file for all swimmers (File/Export/Meet Entries… ) as you would for any other meet. It doesn't matter if your entries are for more than one school; there is no option to separate by team and no need to do so.
- 7. Send all of the above files to [swimming.otago@xtra.co.nz](mailto:swimming.otago@xtra.co.nz) and a copy to the sports coordinator at each of the schools for which you have entered swimmers, no later than **8pm on Thursday 19 June 2014**.

The meet flyer is available at [http://www.swimotago.org.nz/swimming\\_otago\\_003.htm.](http://www.swimotago.org.nz/swimming_otago_003.htm) If you have any problems or questions, contact Patricia McNaughton, SISS Meet Organiser, by email [patricia.mcnaughton@gmail.com](mailto:patricia.mcnaughton@gmail.com) (preferred contact method) or by phone in the evenings (7-9 pm) on ph 03-4545323.

## **List of school names and abbreviations**

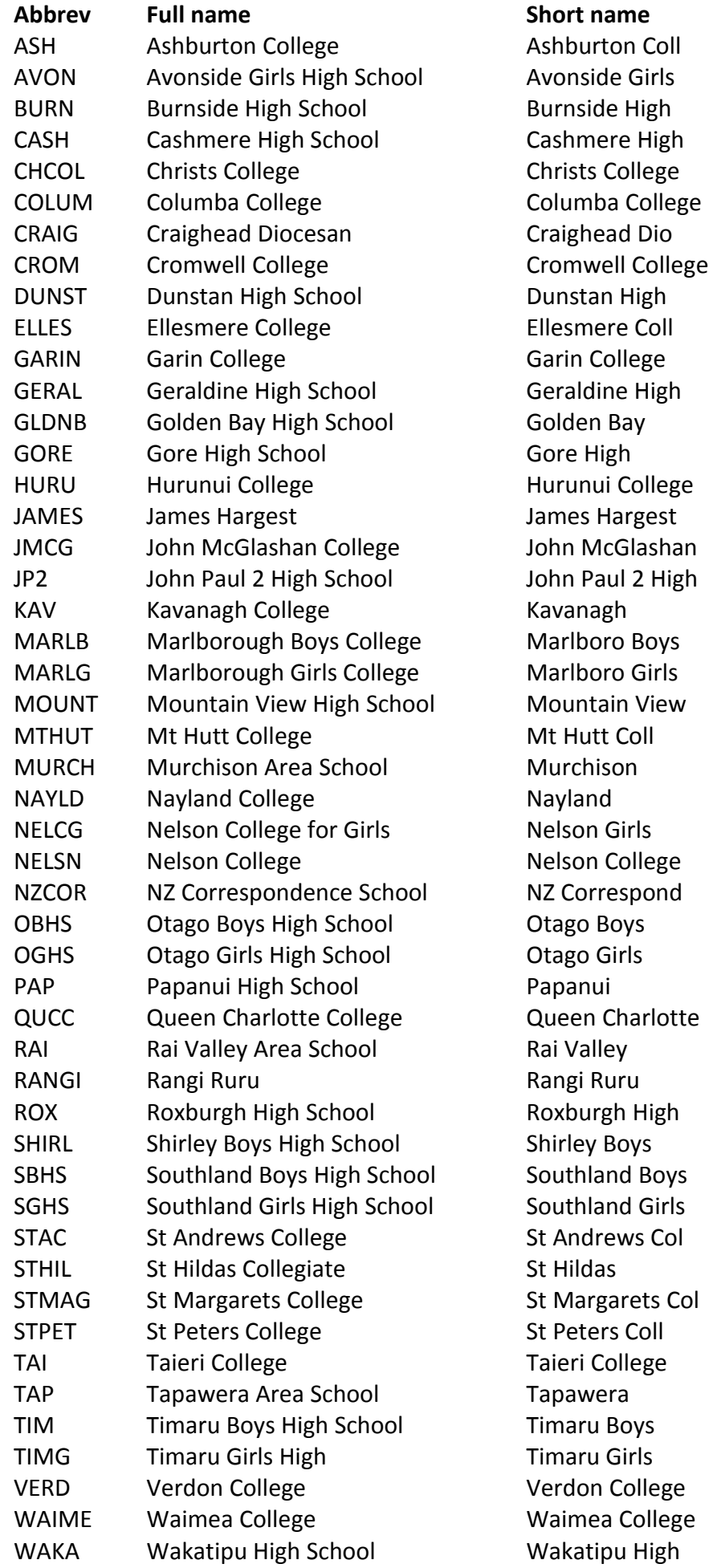